# FORCEPOINT

# **Next Generation Firewall**

### **Release Notes**

**6.7.1 Revision A**

### **Contents**

- **•** [About this release](#page-1-0) on page 2
- **•** [Lifecycle model](#page-1-1) on page 2
- **•** [System requirements](#page-2-0) on page 3
- **•** [Build number and checksums](#page-5-0) on page 6
- **•** [Compatibility](#page-5-1) on page 6
- **•** [New features](#page-6-0) on page 7
- **•** [Enhancements](#page-6-1) on page 7
- **•** [Resolved issues](#page-7-0) on page 8
- **•** [Installation instructions](#page-10-0) on page 11
- **•** [Upgrade instructions](#page-11-0) on page 12
- **•** [Known issues](#page-11-1) on page 12
- **•** [Find product documentation](#page-12-0) on page 13

# <span id="page-1-0"></span>**About this release**

This document contains important information about this release of Forcepoint Next Generation Firewall (Forcepoint NGFW). We strongly recommend that you read the entire document.

# <span id="page-1-1"></span>**Lifecycle model**

This release of Forcepoint NGFW is a Feature Stream (FS) version.

Support for Feature Stream versions is discontinued when a new major version of Forcepoint NGFW is available.

We recommend using the most recent Long-Term Support (LTS) version if you do not need any features from a Feature Stream version.

For more information about the Forcepoint NGFW lifecycle policy, see <https://support.forcepoint.com/ProductSupportLifeCycle>.

# <span id="page-2-0"></span>**System requirements**

To use this product, your system must meet these basic hardware and software requirements.

**CAUTION:** To protect the privacy of your data, we recommend using dedicated hardware for all NGFW, SMC, and SMC Appliance installations. For cloud-based virtualization platforms, use an instance type that runs on dedicated hardware. For on-premises virtualization platforms, install the NGFW Engines, SMC components, or SMC Appliance on a hypervisor that does not host any other virtual machines. For third-party hardware, do not install any other software on the computer where you install the NGFW Engines or SMC components.

# **Forcepoint NGFW appliances**

We strongly recommend using a pre-installed Forcepoint NGFW appliance for Forcepoint NGFW installations.

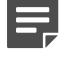

**Note:** Some features are not available for all appliance models. See Knowledge Base article [9743](https://support.forcepoint.com/KBArticle?id=Next-Generation-Firewall-appliance-software-support-table) for appliance-specific software compatibility information.

The majority of the following supported appliances can be used in the Firewall/VPN, IPS, or Layer 2 Firewall role.

- **•** 50 Series (51 and 51 LTE)
- **•** 100 Series (110 and 115) (*Firewall/VPN role only*)
- **•** 320 Series (321 and 325)
- **•** 330 Series (330, 331, and 335)
- **•** 1000 Series (1035 and 1065)
- **•** 1100 Series (1101 and 1105)
- **•** 1400 Series (1401 and 1402)
- **•** 2100 Series (2101 and 2105)
- **•** 3207
- **•** 3300 Series (3301 and 3305)
- **•** 5206
- **•** 6205

### **Basic hardware requirements**

You can install Forcepoint NGFW on standard hardware with these basic requirements.

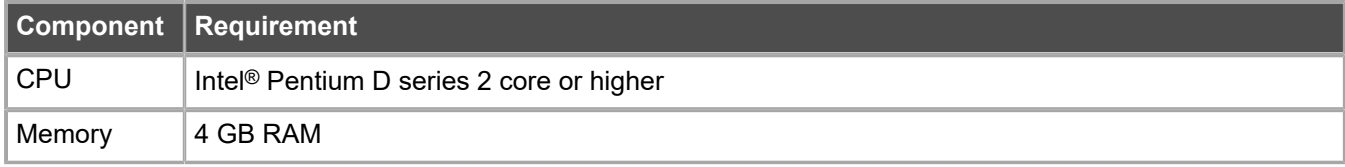

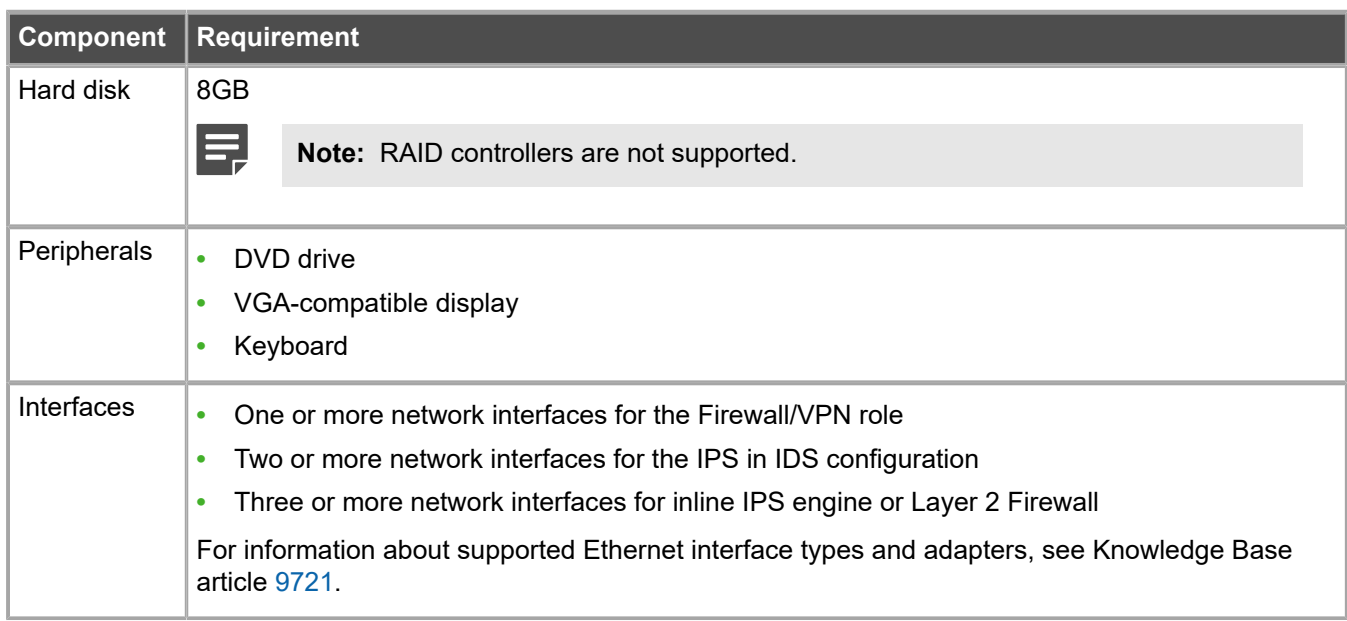

## **Master NGFW Engine requirements**

Master NGFW Engines have specific hardware requirements.

- **•** Each Master NGFW Engine must run on a separate physical device. For more details, see the *Forcepoint Next Generation Firewall Installation Guide*.
- **•** All Virtual NGFW Engines hosted by a Master NGFW Engine or Master NGFW Engine cluster must have the same role and the same Failure Mode (*fail-open* or *fail-close*).
- **•** Master NGFW Engines can allocate VLANs or interfaces to Virtual NGFW Engines. If the Failure Mode of the Virtual IPS engines or Virtual Layer 2 Firewalls is *Normal* (fail-close) and you want to allocate VLANs to several NGFW Engines, you must use the Master NGFW Engine cluster in standby mode.
- **•** Cabling requirements for Master NGFW Engine clusters that host Virtual IPS engines or Layer 2 Firewalls:
	- **•** Failure Mode *Bypass* (fail-open) requires IPS serial cluster cabling.
	- **•** Failure Mode *Normal* (fail-close) requires Layer 2 Firewall cluster cabling.

For more information about cabling, see the *Forcepoint Next Generation Firewall Installation Guide*.

### **Virtual appliance node requirements**

You can install Forcepoint NGFW on virtual appliances with these hardware requirements. Also be aware of some limitations.

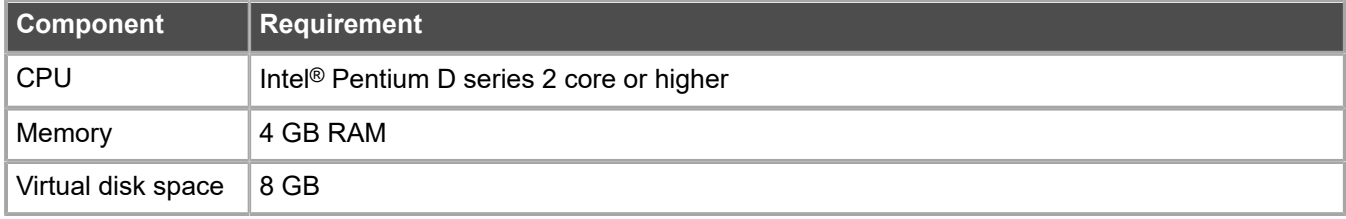

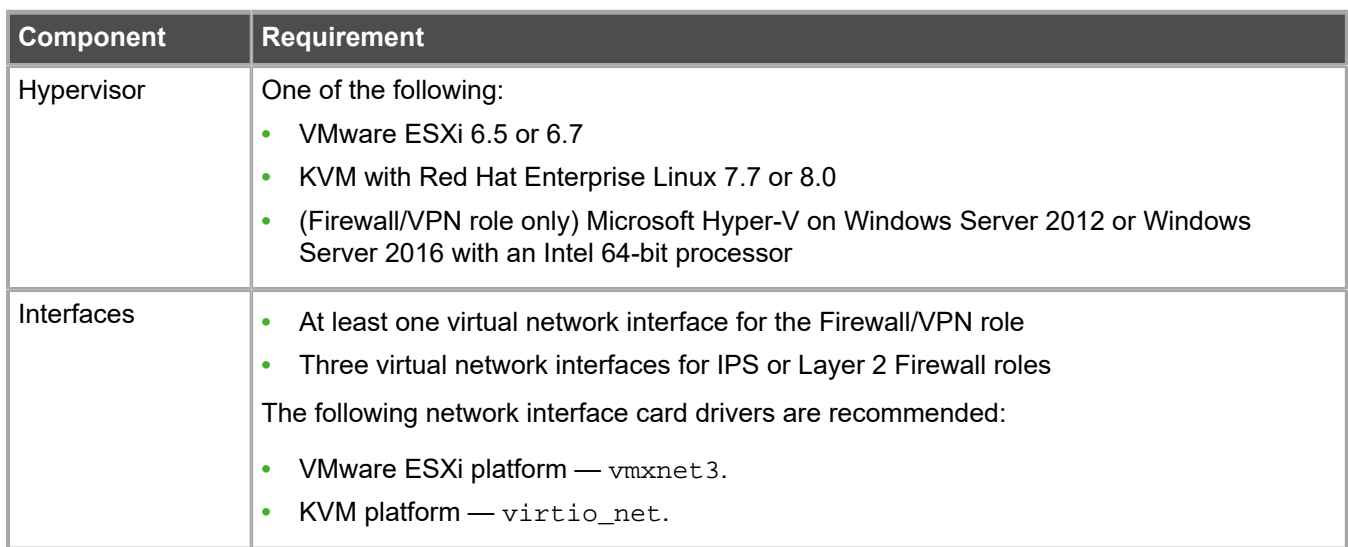

When Forcepoint NGFW is run as a virtual appliance node in the Firewall/VPN role, these limitations apply:

- **•** Only Packet Dispatching CVI mode is supported.
- **•** Only standby clustering mode is supported.
- **•** Heartbeat requires a dedicated non-VLAN-tagged interface.

When Forcepoint NGFW is run as a virtual appliance node in the IPS or Layer 2 Firewall role, clustering is not supported.

### **Supported cloud environments**

You can deploy Forcepoint NGFW in the Amazon Web Services (AWS) and Microsoft Azure cloud environments.

### **Amazon Web Services**

Forcepoint NGFW instances can be launched from AWS using 1-Click Launch, and existing instances can be remotely upgraded to the latest Forcepoint NGFW version.

To see the currently available instance types, search for *Forcepoint NGFW* in the AWS Marketplace.

For more information about deploying in AWS, see the document *How to deploy Next Generation Firewall in the Amazon Web Services cloud* and Knowledge Base article [10156](https://support.forcepoint.com/KBArticle?id=How-to-deploy-Next-Generation-Firewall-in-the-Amazon-Web-Services-cloud).

### **Microsoft Azure**

Forcepoint NGFW instances can be launched from Azure using custom solution templates, and existing instances can be remotely upgraded to the latest Forcepoint NGFW version.

To see the currently available custom solution templates, search for *Forcepoint NGFW* in the Azure Marketplace.

For more information about deploying in Azure, see the document *How to deploy Next Generation Firewall in the Azure cloud* and Knowledge Base article [14485.](https://support.forcepoint.com/KBArticle?id=000014485)

# <span id="page-5-0"></span>**Build number and checksums**

The build number for Forcepoint NGFW 6.7.1 is 23055.

Use the checksums to make sure that the installation files downloaded correctly.

**•** sg\_engine\_6.7.1.23055\_x86-64-small.iso

```
SHA1SUM:
c0a45b5db2ddc91dd7887f0f57f47fafe6fbe59f
SHA256SUM:
4bfe7025158ab9a0f955e0af45b1926ac3a810da66d12abe2f977e7d880888ed
SHA512SUM:
2e8e228cf4fbc44880173b32ce2e1b89
70c7f055b6586de6df03eb1bed4b68a4
e56935750f86ac9a1b854a5061a19e0b
af48ca176f232322ca133c2d21fba73c
```
**•** sg\_engine\_6.7.1.23055\_x86-64-small.zip

```
SHA1SUM:
e289e1ffce5dc4d5fff184063e48b3148a65bd28
SHA256SUM·
862b524a5387a9115c8eae86dfe37dd2401590b53cd92b5585200e246e2a6229
SHA512SUM:
```

```
6ffcae5a150b563693c9fc60ee04c06e
20d7abfb3b8d19f6ecf3b4b39db7febc
218534ef3a90fd3381fbefb2dc62015a
03b655956421ff60a2829d76d89d7c59
```
# <span id="page-5-1"></span>**Compatibility**

Forcepoint NGFW 6.7 is compatible with the following component versions.

- **•** Forcepoint NGFW Security Management Center (SMC) 6.7 or higher
- **•** Dynamic Update 1196 or higher
- **•** Forcepoint VPN Client for Windows 6.6.0 or higher
- **•** Stonesoft VPN Client for Windows 6.1.0 or higher
- **•** Forcepoint VPN Client for Mac OS X 2.0.0 or higher
- **•** Forcepoint VPN Client for Android 2.0.0 or higher
- **•** Server Pool Monitoring Agent 4.0.0 or higher
- **•** Forcepoint Endpoint Context Agent (ECA) 1.1.0 or higher
- **•** Forcepoint User ID Service 1.1.0 or higher

# <span id="page-6-0"></span>**New features**

This release of the product includes these new features. For more information and configuration instructions, see the *Forcepoint Next Generation Firewall Product Guide* and the *Forcepoint Next Generation Firewall Installation Guide*.

### **VPN Broker**

The VPN Broker is a new component of Forcepoint NGFW. As part of an SD-WAN solution, the VPN Broker creates highly-scalable, full-mesh VPN environments without the need for complex dynamic routing configurations. VPN tunnels are automatically created between NGFW Engines when they communicate with each other, and automatically removed when they are no longer needed.

You can configure the VPN Broker in the NGFW Manager on a dedicated Forcepoint NGFW appliance. You can configure the VPN Broker as a single VPN Broker or as part of a high availability VPN Broker configuration.

For more information about the VPN Broker, see the *Forcepoint NGFW Manager and VPN Broker Product Guide*.

### **On-premises DLP integration**

You can now integrate ICAP servers with Forcepoint NGFW to provide DLP scanning in the File Filtering Policy for outbound file transfers.

There are some limitations when you use ICAP servers with Forcepoint NGFW for DLP scanning. For more information, see Knowledge Base article [17727](https://support.forcepoint.com/KBArticle?id=000017727).

# <span id="page-6-1"></span>**Enhancements**

This release of the product includes these enhancements.

### **Enhancements in Forcepoint NGFW version 6.7.0**

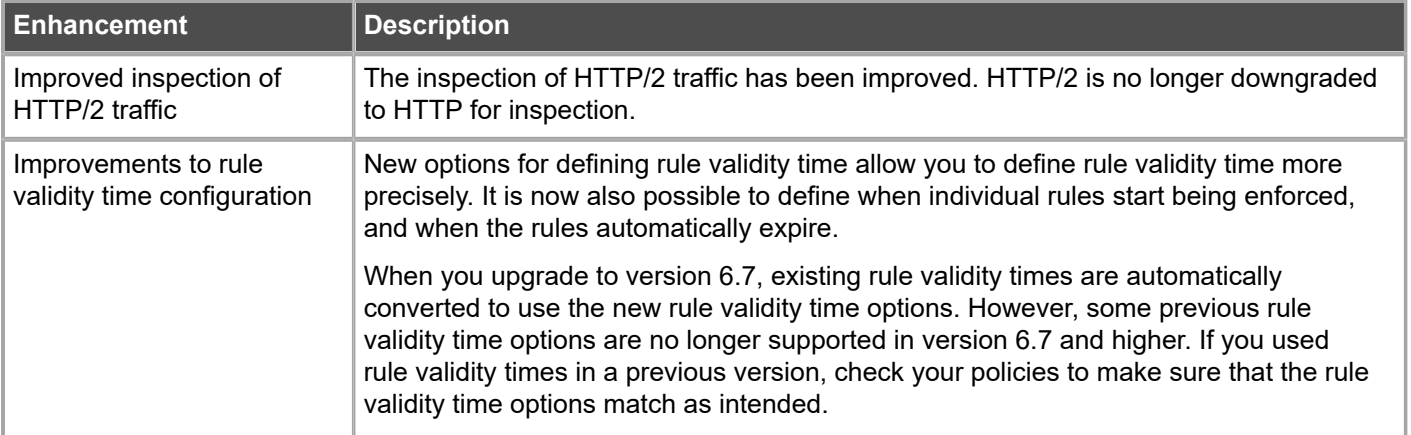

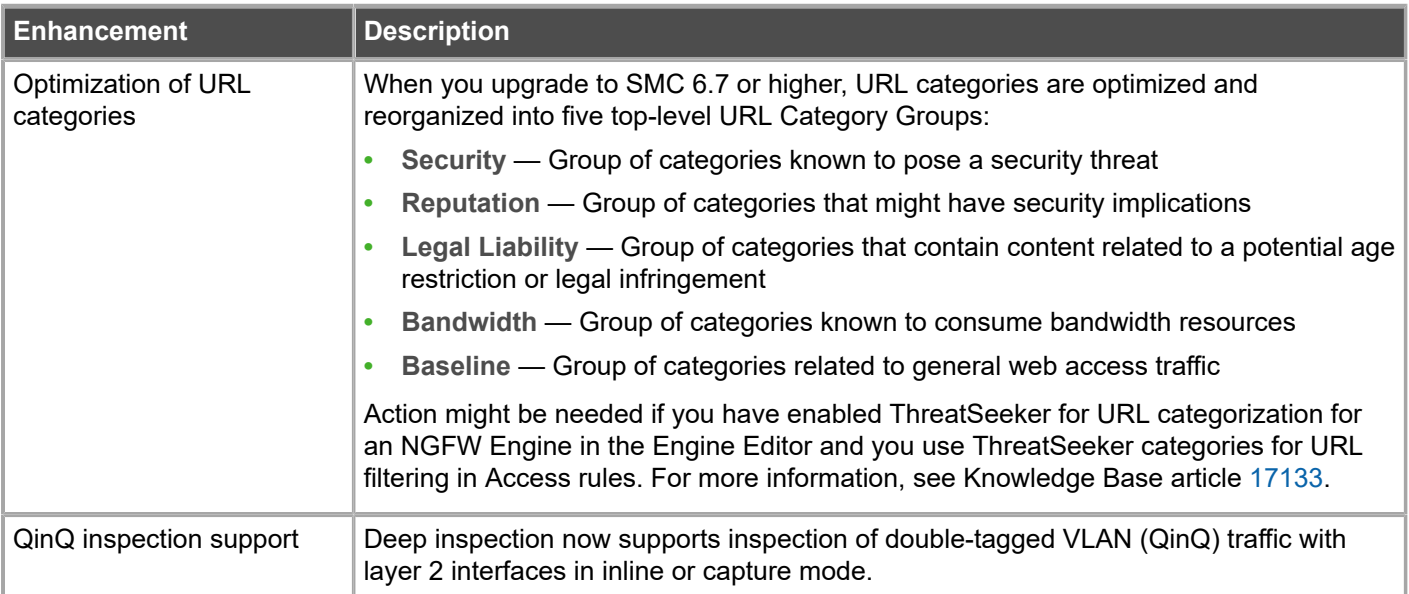

# <span id="page-7-0"></span>**Resolved issues**

These issues are resolved in this release of the product. For a list of issues fixed in a previous release, see the Release Notes for the specific release.

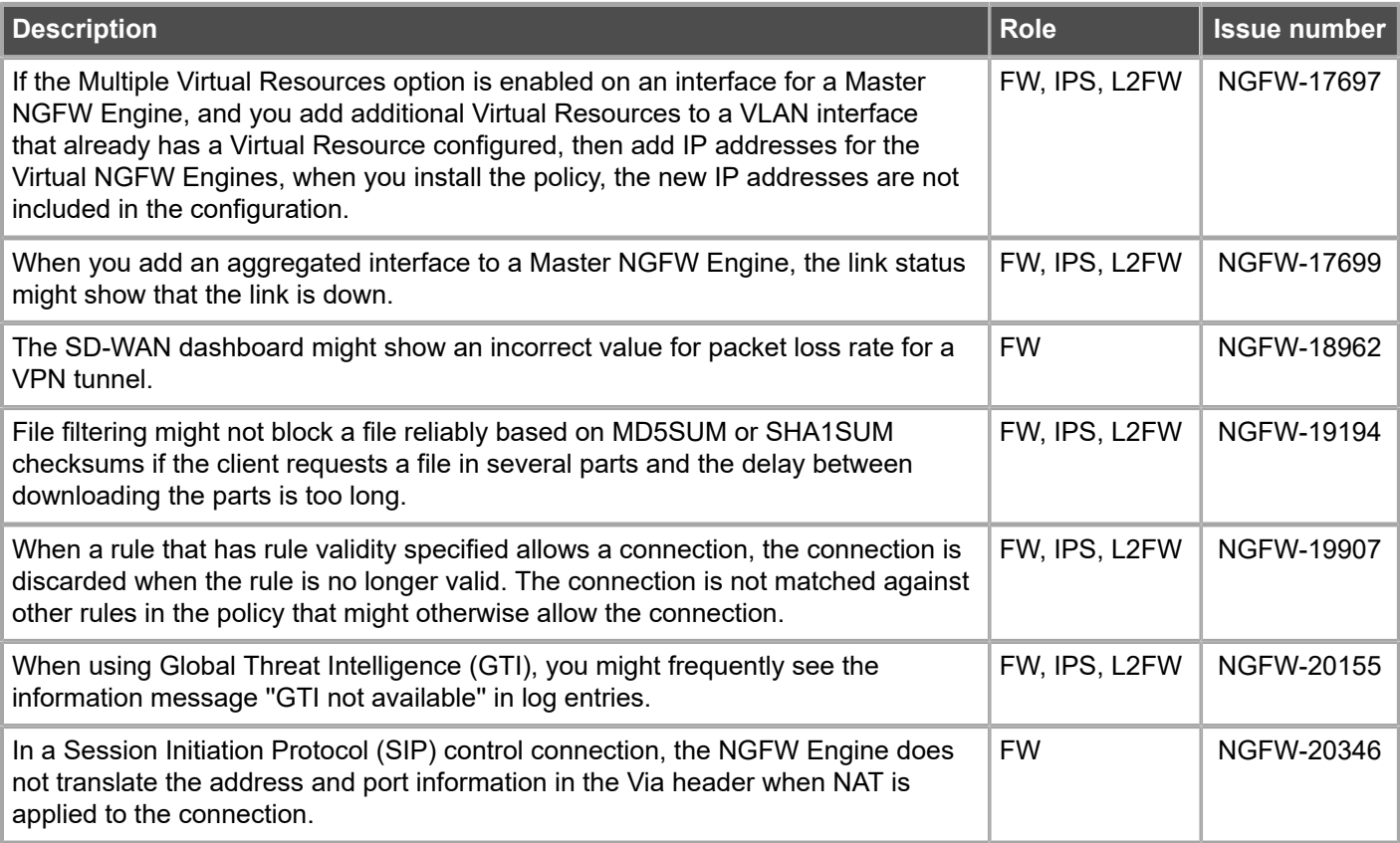

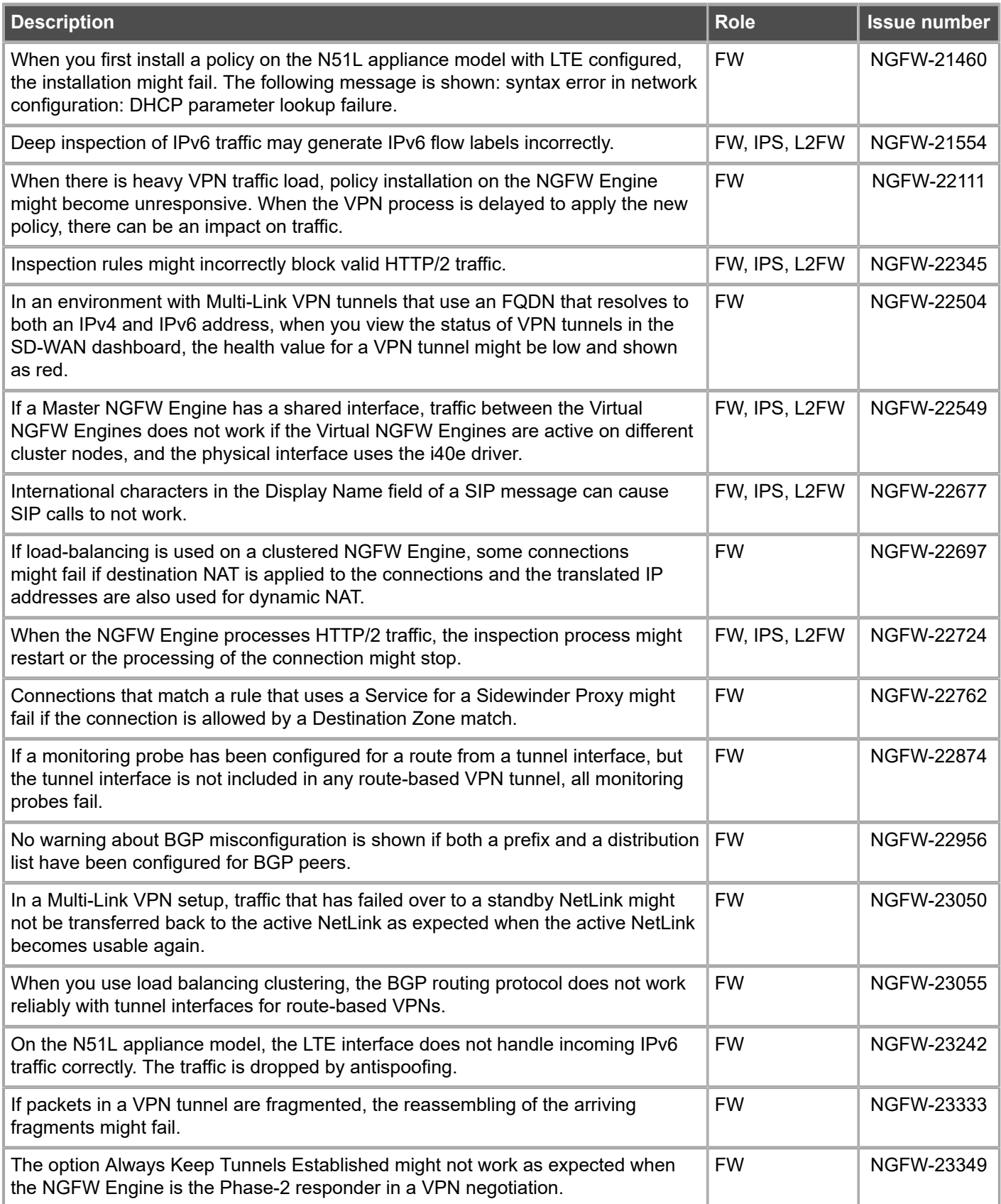

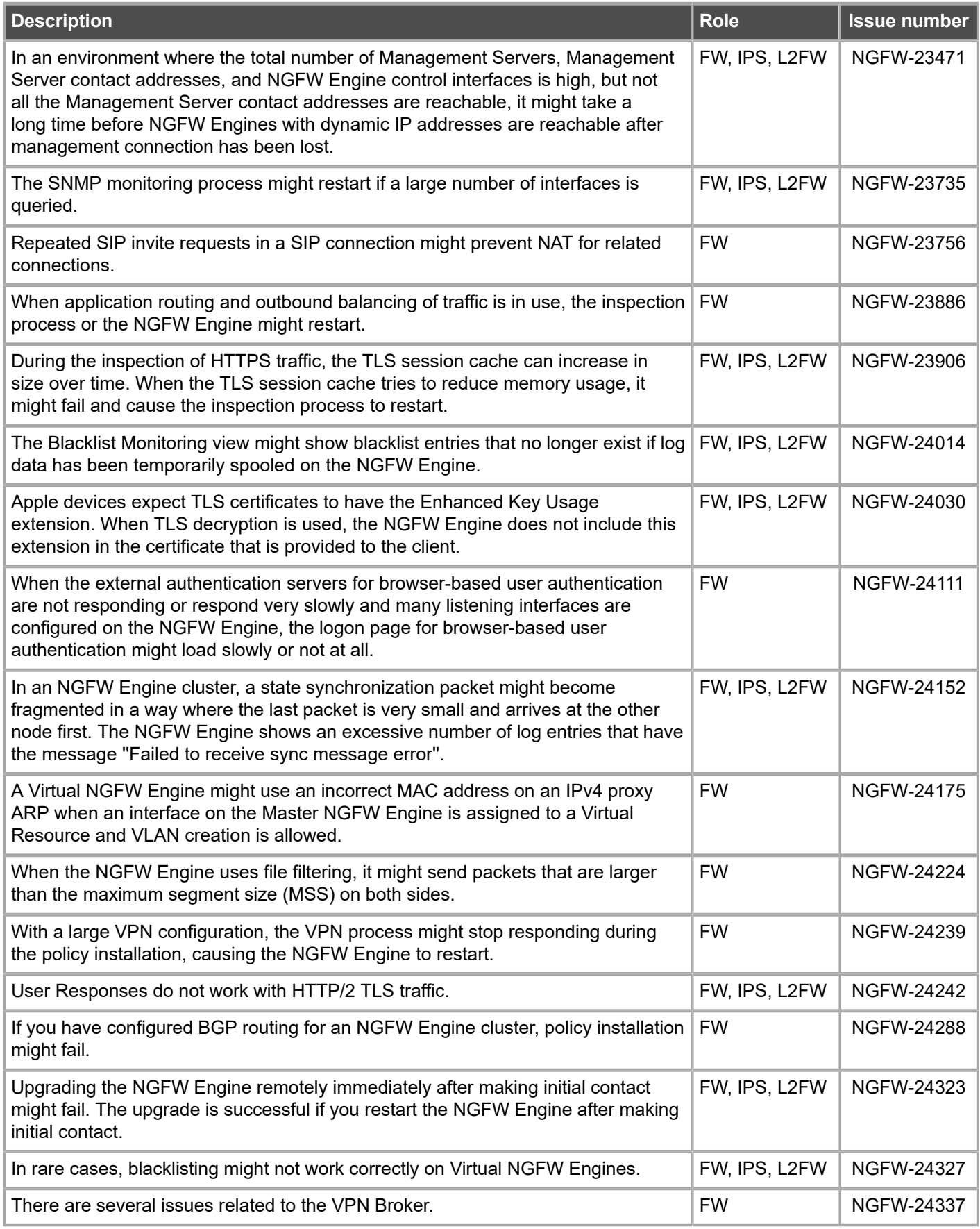

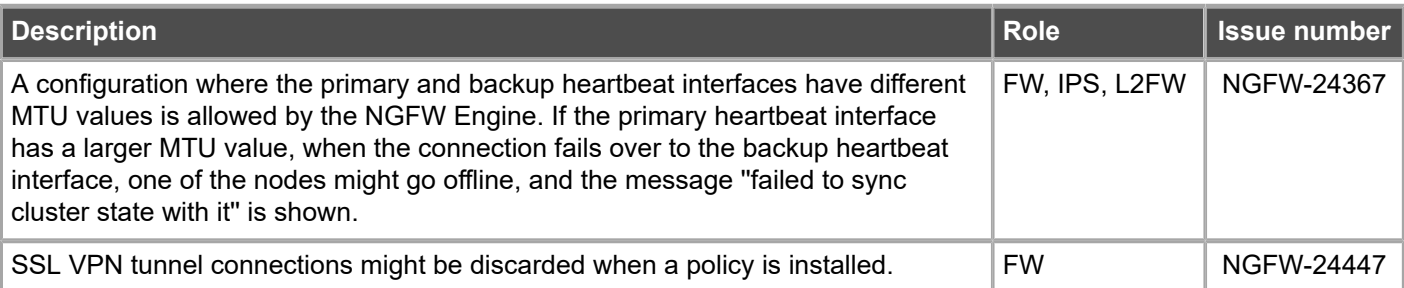

# <span id="page-10-0"></span>**Installation instructions**

Use these high-level steps to install the SMC and the Forcepoint NGFW Engines.

For detailed information, see the *Forcepoint Next Generation Firewall Installation Guide*. All guides are available for download at <https://support.forcepoint.com/Documentation>.

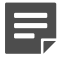

**Note:** The sgadmin user is reserved for SMC use on Linux, so it must not exist before the SMC is installed for the first time.

E

**Note:** If you install the SMC on Windows and Windows Defender is enabled, it might take a long time to activate a dynamic update package. For more information, see Knowledge Base article [14055.](https://support.forcepoint.com/KBArticle?id=000014055)

### **Steps**

- **1)** Install the Management Server, the Log Servers, and optionally the Web Portal Servers.
- **2)** Import the licenses for all components. You can generate licenses at <https://stonesoftlicenses.forcepoint.com>.
- **3)** Configure the Firewall, IPS, or Layer 2 Firewall elements in the Management Client from the **Configuration** view.
- **4)** To generate initial configurations, right-click each NGFW Engine, then select **Configuration** > **Save Initial Configuration**.

Make a note of the one-time password.

- **5)** Make the initial connection from the NGFW Engines to the Management Server, then enter the one-time password.
- **6)** Create and upload a policy on the NGFW Engines in the Management Client.

# <span id="page-11-0"></span>**Upgrade instructions**

Take the following into consideration before upgrading licenses, NGFW Engines, and clusters.

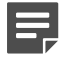

**Note:** Upgrading to version 6.7 is only supported from version 6.3 or higher. If you have a lower version, first upgrade to version 6.3.

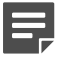

**Note:** Starting from Forcepoint NGFW version 6.4, the McAfee Advanced Threat Defense feature is no longer supported. We recommend that you use Forcepoint Advanced Malware Detection instead.

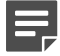

**Note:** If you use safe search features, you must refresh the policy on the NGFW Engine cluster after all the members of the cluster have been upgraded to NGFW 6.7. Otherwise, safe search might not work correctly after the upgrade.

- **•** Forcepoint NGFW version 6.7 requires an updated license. The license upgrade can be requested at [https://stonesoftlicenses.forcepoint.com.](https://stonesoftlicenses.forcepoint.com) Install the new license using the Management Client before upgrading the software. If communication between the SMC and the license server is enabled and the maintenance contract is valid, the license is updated automatically.
- **•** To upgrade the NGFW Engine, use the remote upgrade feature or reboot from the installation DVD and follow the instructions. For detailed instructions, see the *Forcepoint Next Generation Firewall Installation Guide*.
- **•** If you have customized the sshd\_config file in the /data/config/ssh directory, you might need to manually update the configuration file after upgrading the NGFW Engine to Forcepoint NGFW version 6.7. See Knowledge Base article [10461.](https://support.forcepoint.com/KBArticle?id=How-to-create-an-SSH-login-banner-in-Stonesoft-Next-Generation-Firewall)

# <span id="page-11-1"></span>**Known issues**

For a list of known issues in this product release, see Knowledge Base article [17719.](https://support.forcepoint.com/KBArticle?id=000017719)

### **Known limitations**

**Limitation Description** Inspection in asymmetrically routed networks In asymmetrically routed networks, using stream-modifying features such as TLS Inspection, URL filtering, and file filtering can make connections stall. Inline Interface disconnect mode The disconnect mode for Inline Interfaces is supported only on modular appliance models that have full-sized bypass interface modules (not mini modules).

This release of the product includes these known limitations.

For information about feature-specific limitations, see the *Forcepoint Next Generation Firewall Product Guide*.

# <span id="page-12-0"></span>**Find product documentation**

On the Forcepoint support website, you can find information about a released product, including product documentation, technical articles, and more.

You can get additional information and support for your product on the Forcepoint support website at <https://support.forcepoint.com>. There, you can access product documentation, Knowledge Base articles, downloads, cases, and contact information.

### **Product documentation**

Every Forcepoint product has a comprehensive set of documentation.

- **•** *Forcepoint Next Generation Firewall Product Guide*
- **•** Forcepoint Next Generation Firewall online Help

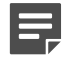

**Note:** By default, the online Help is used from the Forcepoint help server. If you want to use the online Help from a local machine (for example, an intranet server or your own computer), see Knowledge Base article [10097](https://support.forcepoint.com/KBArticle?id=How-to-install-and-enable-Next-Generation-Firewall-Online-Help-locally).

**•** *Forcepoint Next Generation Firewall Installation Guide*

Other available documents include:

- **•** *Forcepoint Next Generation Firewall Hardware Guide* for your model
- **•** *Forcepoint NGFW Security Management Center Appliance Hardware Guide*
- **•** *Forcepoint Next Generation Firewall Quick Start Guide*
- **•** *Forcepoint NGFW Security Management Center Appliance Quick Start Guide*
- **•** *Forcepoint NGFW SMC API Reference Guide*
- **•** *Forcepoint VPN Client User Guide* for Windows or Mac
- **•** *Forcepoint VPN Client Product Guide*

© 2020 Forcepoint Forcepoint and the FORCEPOINT logo are trademarks of Forcepoint. All other trademarks used in this document are the property of their respective owners.